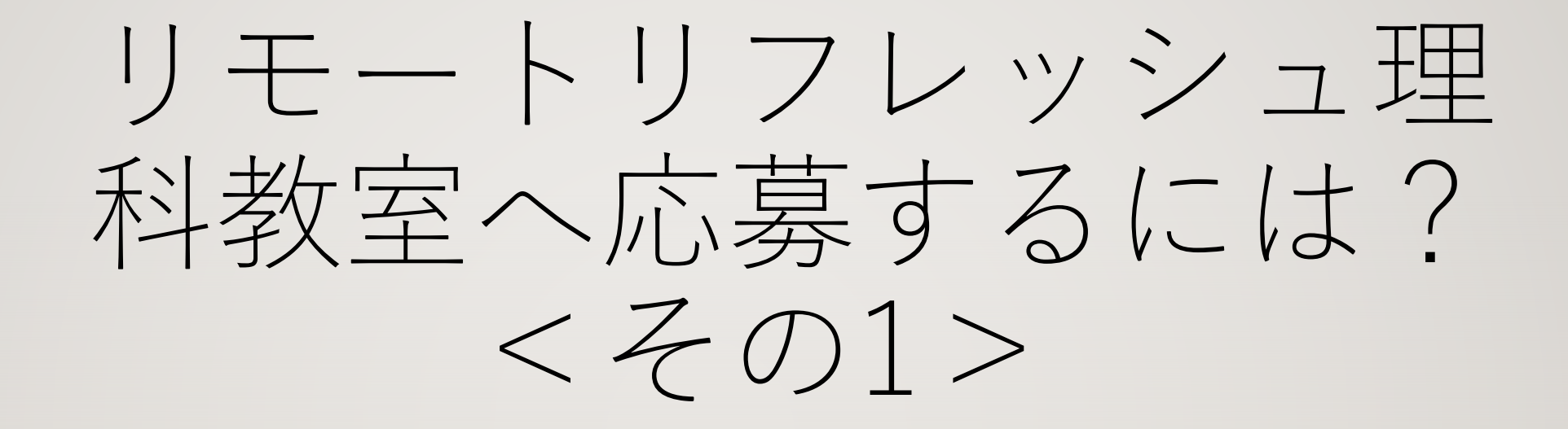

#### 公益社団法人 応用物理学会東海支部

#### 申込み手続きの概要 (数字はホームページ及びこの説明書に⽰した数字に対応)

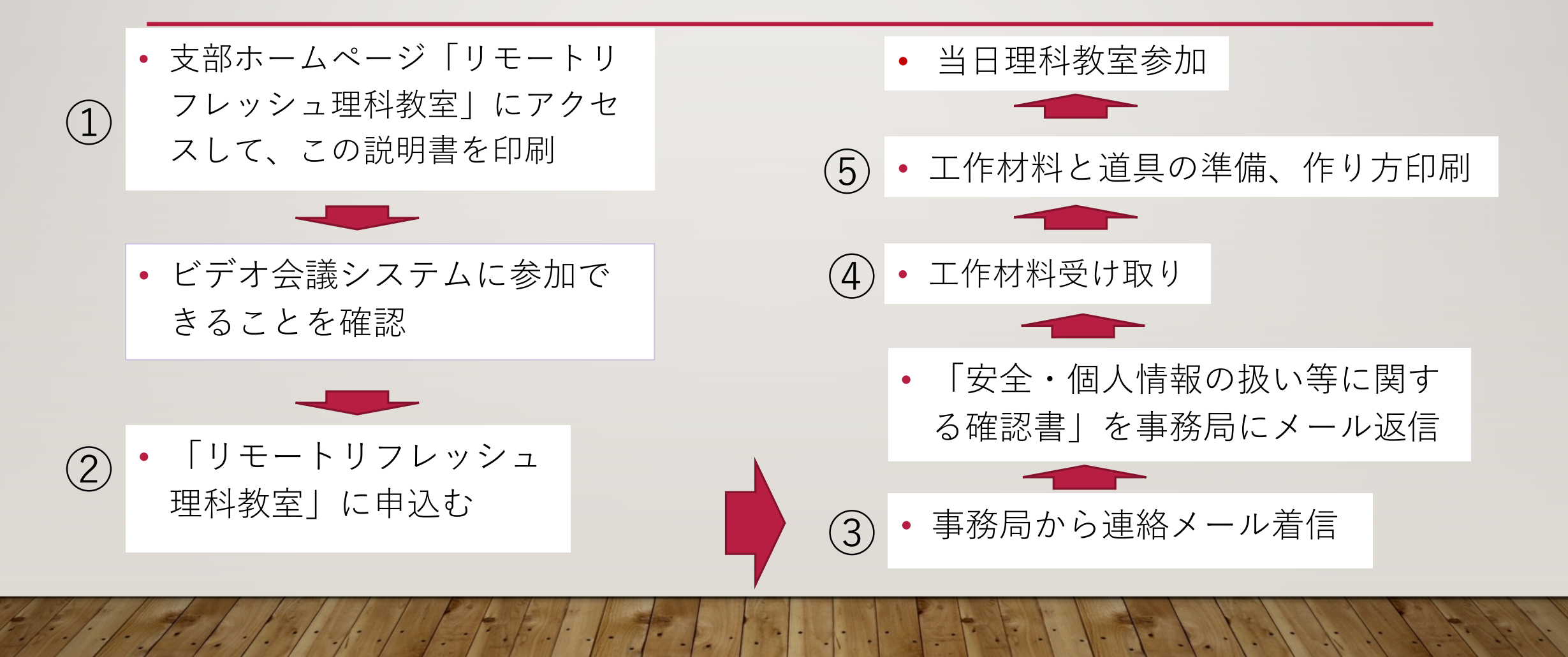

## 参加申込みする前に!

## 下記の必要な条件が揃っていることの確認が必要です

- ① インターネットに接続できること
- ② パソコン、あるいはタブレットで「Zoom」というビデオ会議システムが使えるこ とを、申込む前に確認済みであること

「Zoom」お試しの⽅法は次のページをご覧ください

- ① 参加者は児童1名ですが、保護者とともに参加できること
- ② 時間的な余裕が確保できていること(60分予定が延⻑する可能性あり)
- ③ ⼯作材料(⾃前で準備する材料以外は学会から郵送)と⽂房具を⾃前で準備でき ること

## 「Zoom」が使えるか お試しいただいて、使えることが 確認されたら、申込みができます

- インターネットに接続できるパソコンやタブ レットが必要です。
- メールアドレスを持っていれば無料で利用 (参加)できます。
- カメラとマイクが必要ですが、最近のパソコ ンやスマートホンには⼤抵内蔵されています。
- スマートホンやパソコンの場合は最初にアプ リのダウンロードが求められます。メールア ドレスと名前を入力しますが、無料でも利用 できます。 https://www.zoom.style/

Zoomを試してみるには? パソコンを使う場合を例にご紹介します Yahoo、Safari、Google Chromeなどのブラウザを開く

- インターネットにつながったパ ソコンでブラウザを開きます。
- 次のURLを入力します。
- https://zoom.us/test
- 左側の画⾯が開くので、

「参加」をクリックすると、

右側のような画⾯(Macの場合) が開くので、手順に従って、イン ストールします。

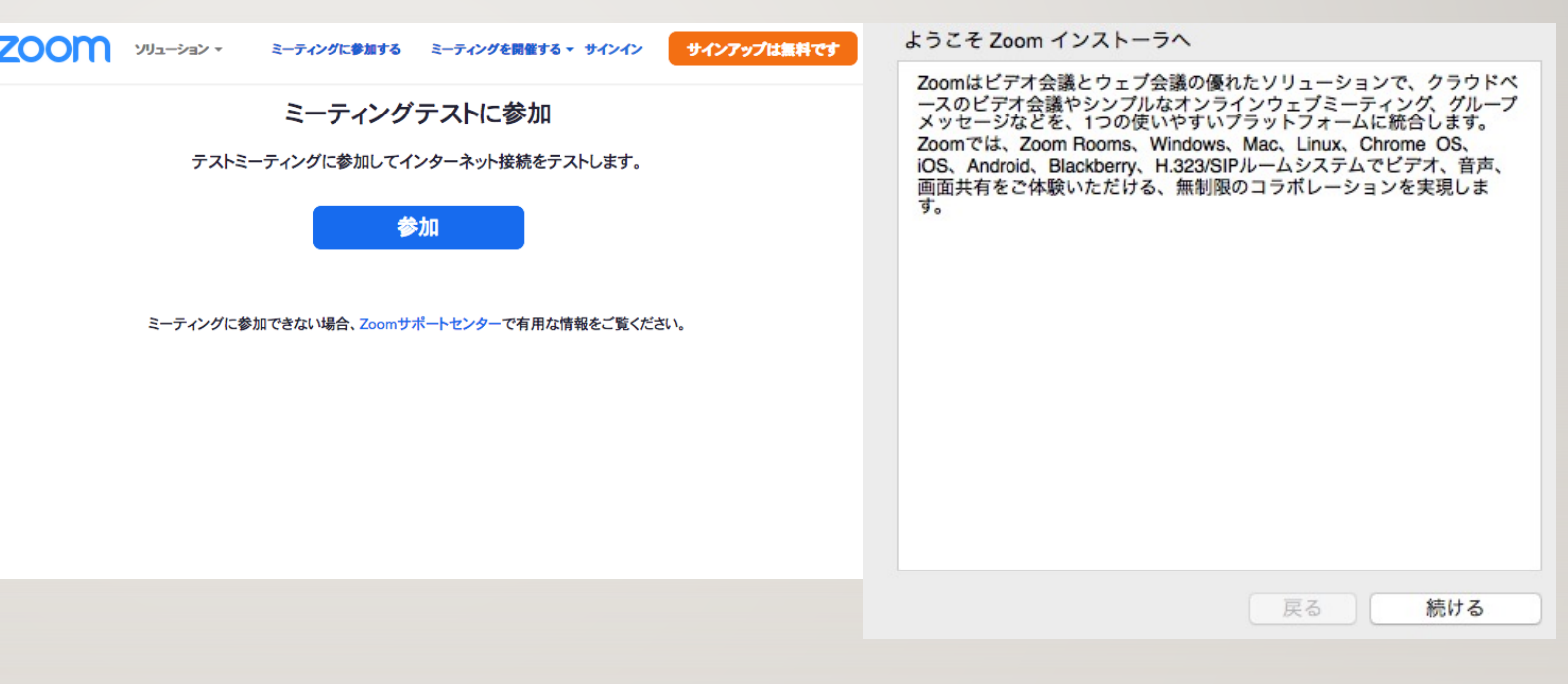

# もう少しです、これが最後のステップです

ダウンロードが完了したら、下のような 画⾯が出ますので「ミーティングを起

動」を選んで、クリックします。

初めての場合は、こんな画⾯が開きます。 この画面が開けば、成功です。

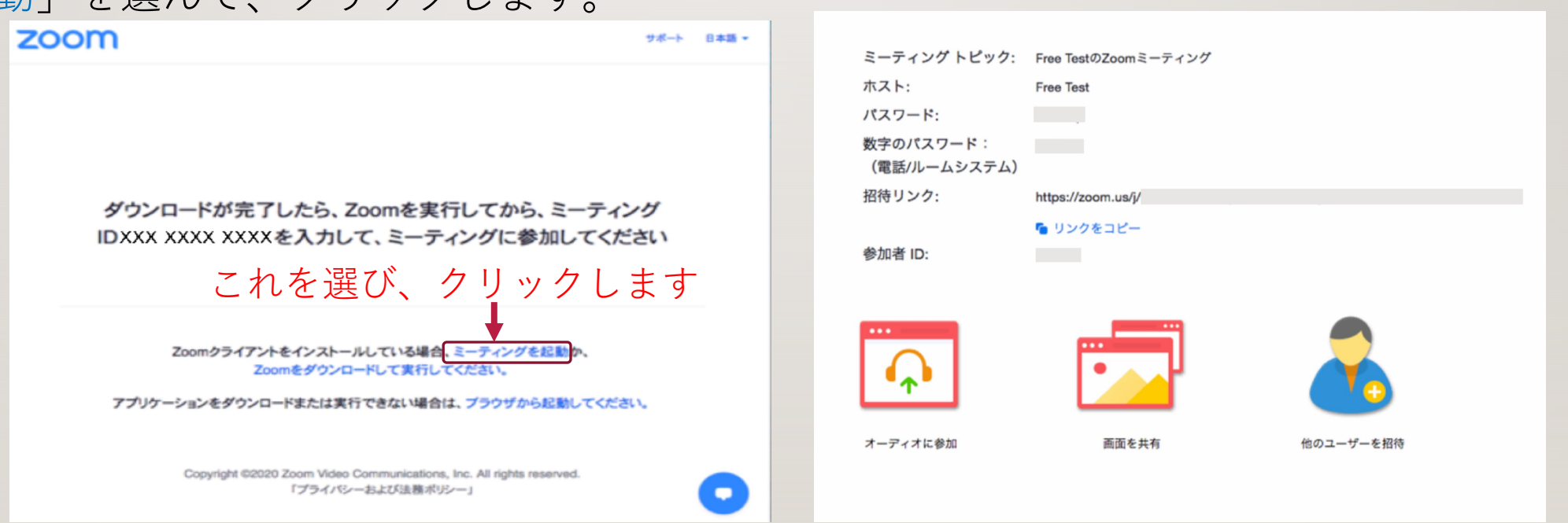